# **Содержание**

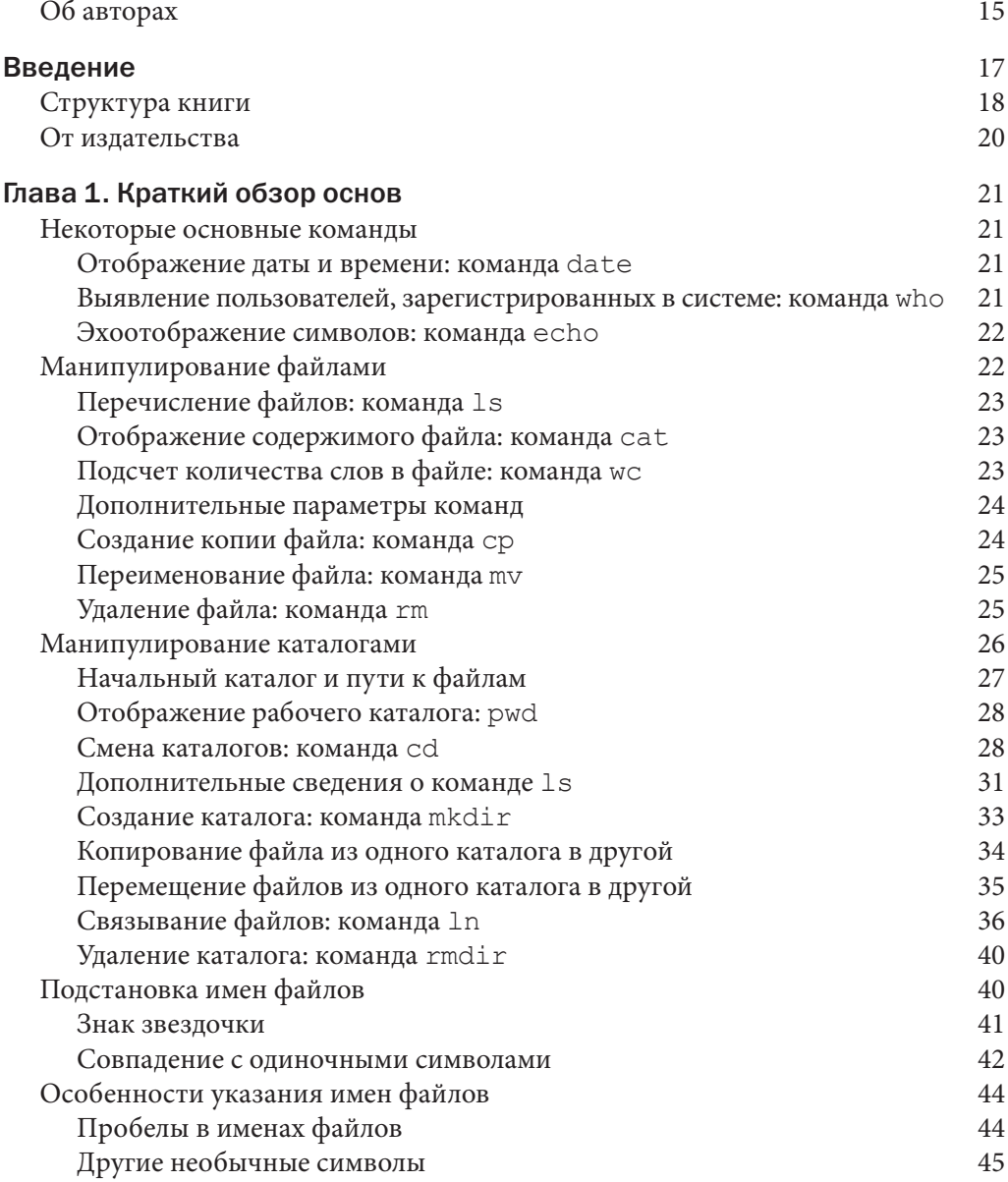

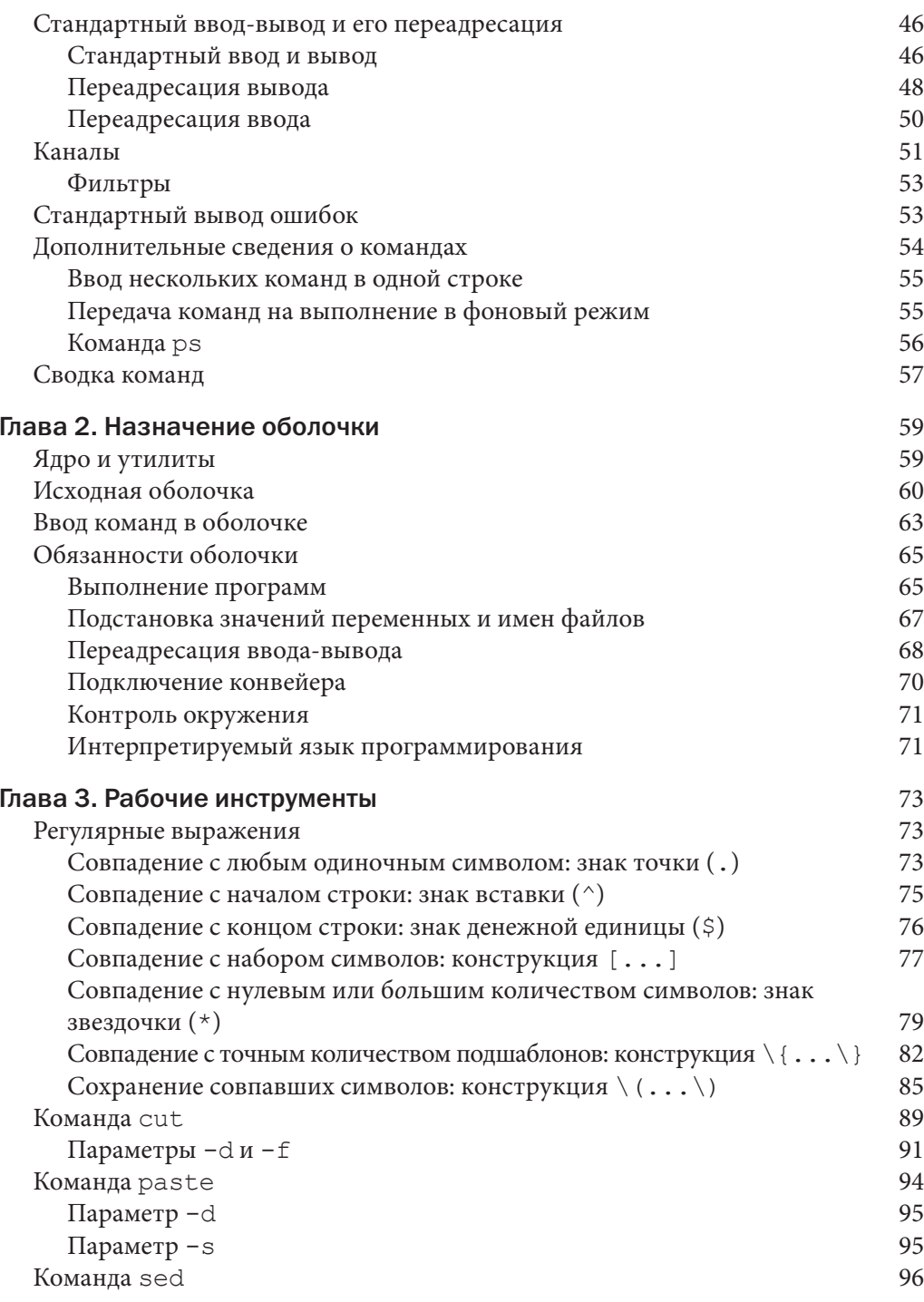

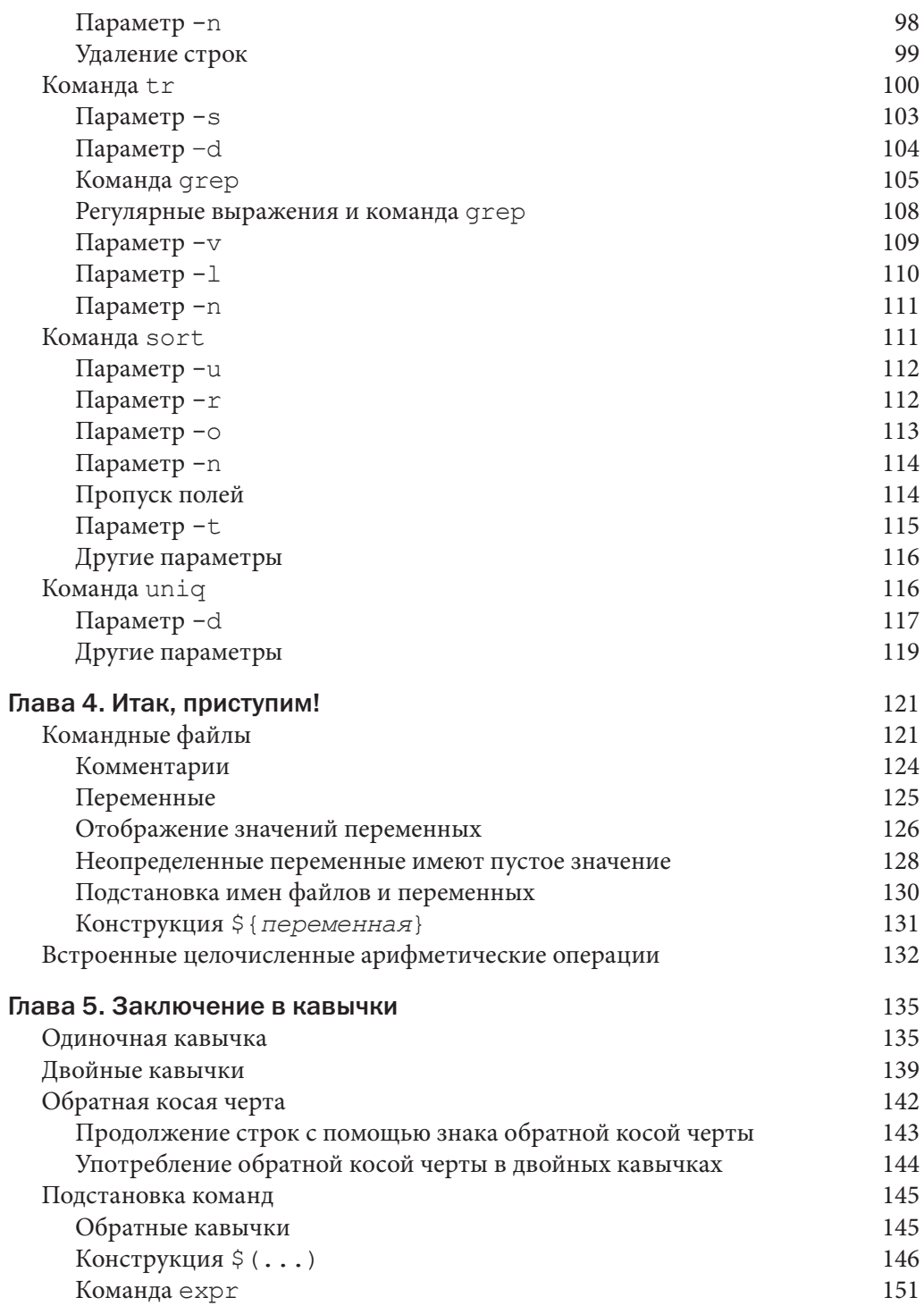

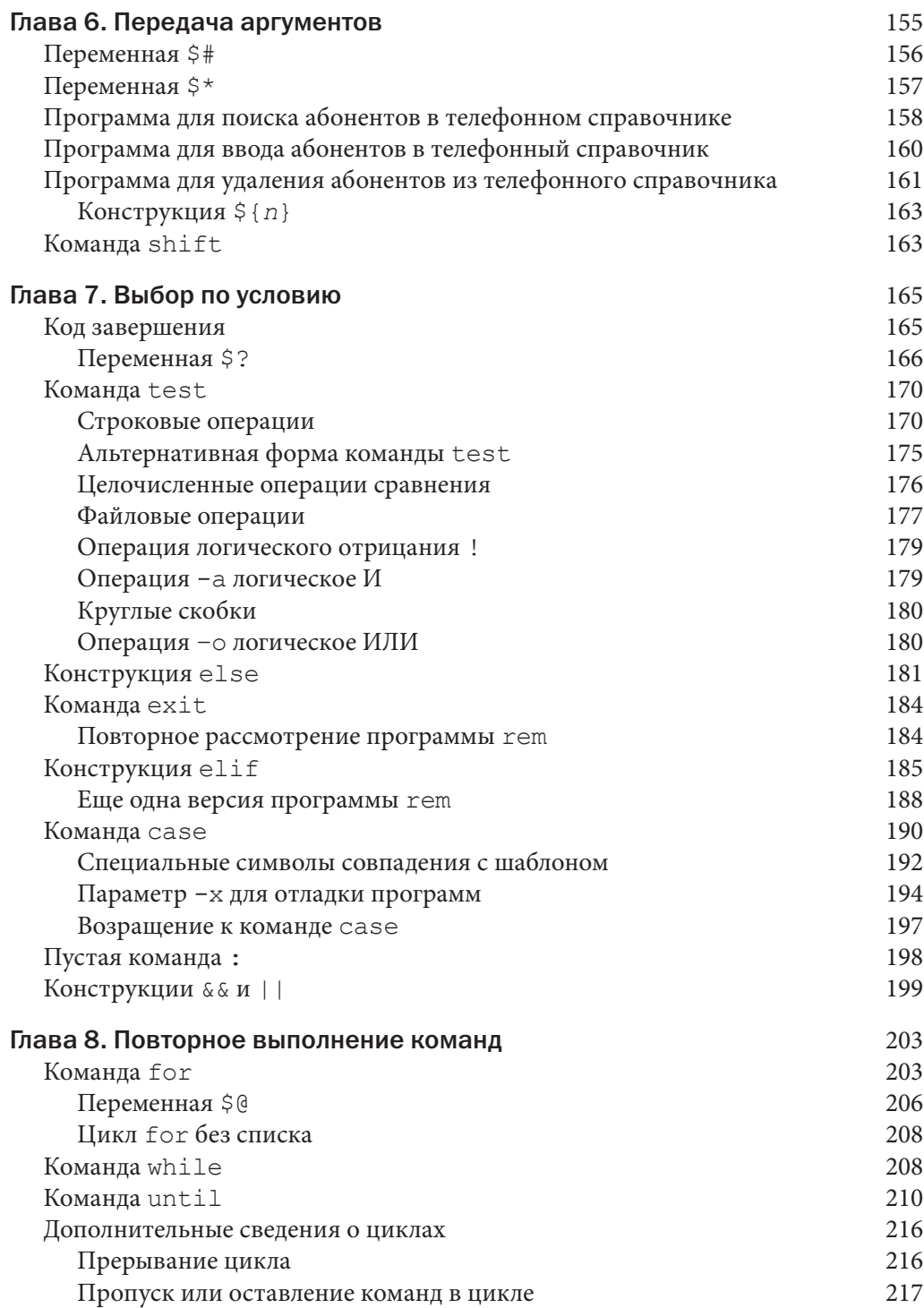

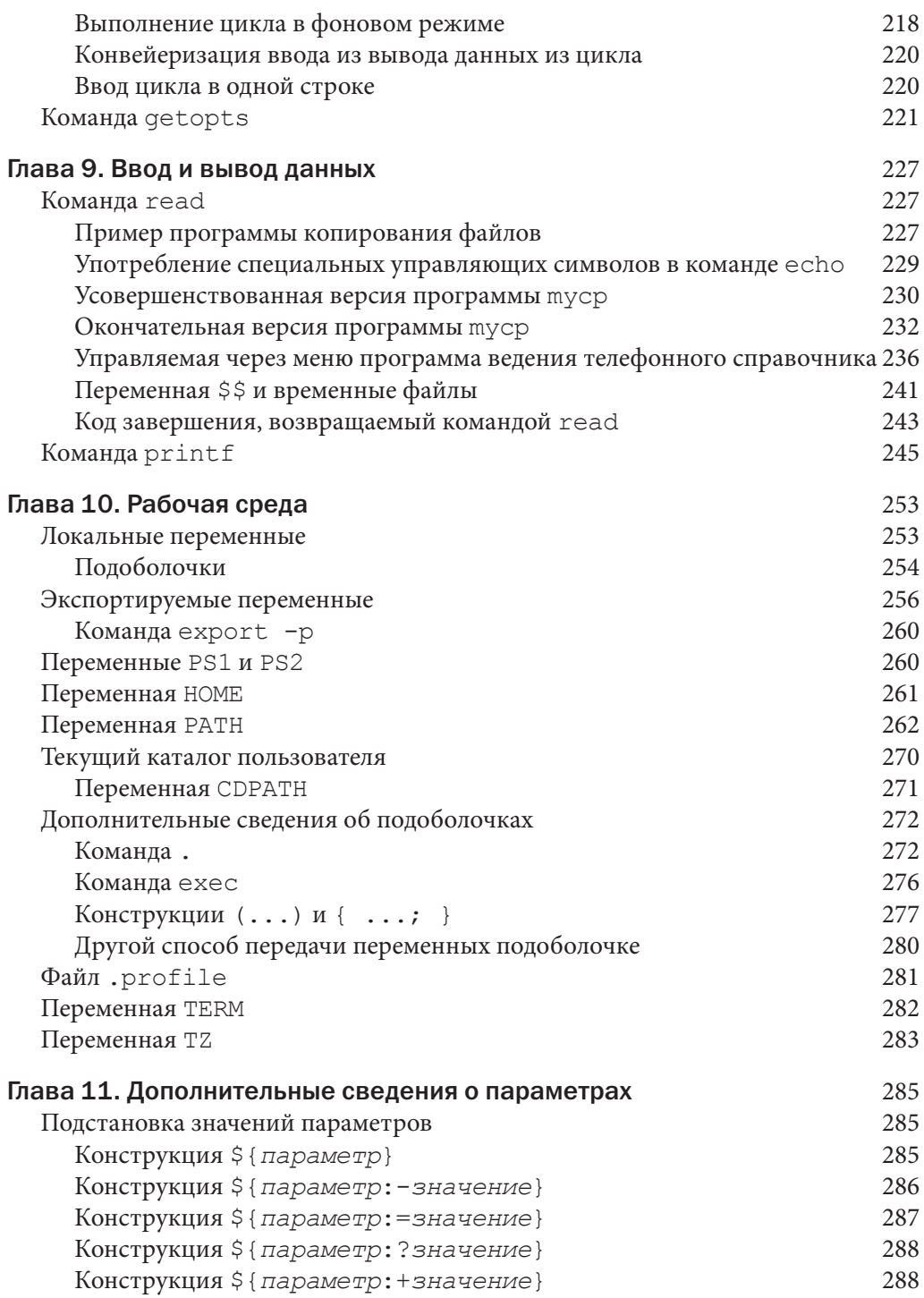

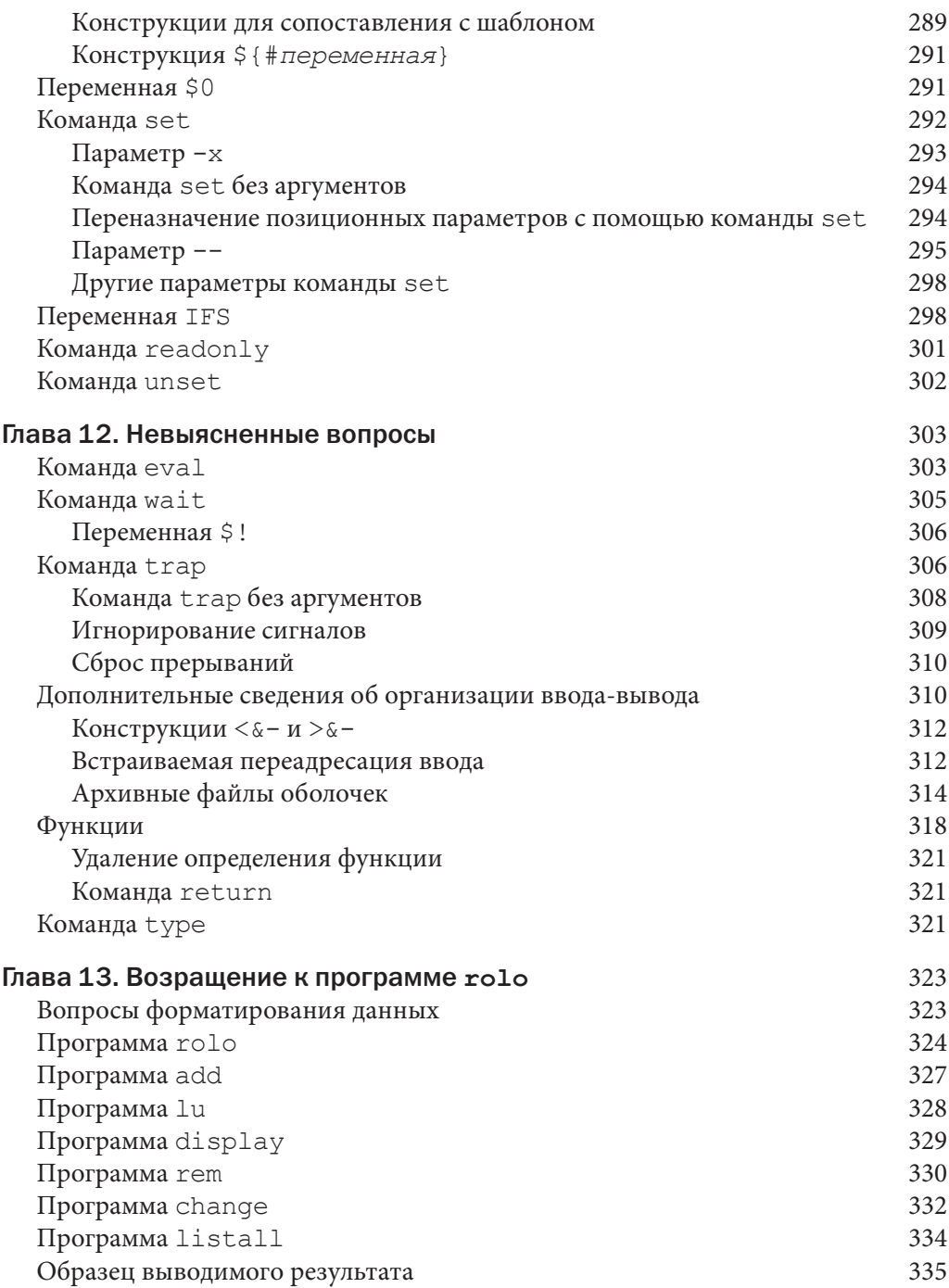

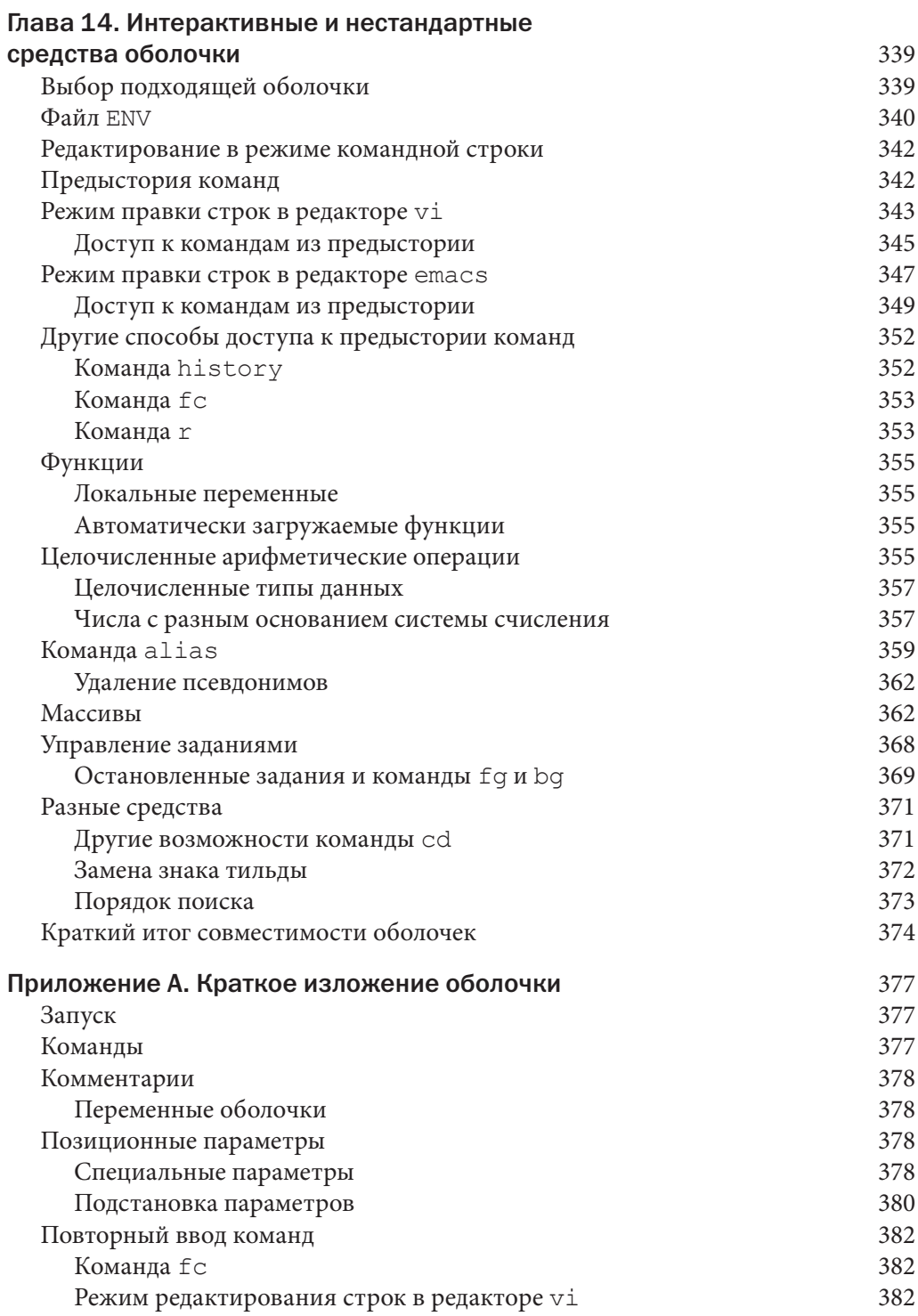

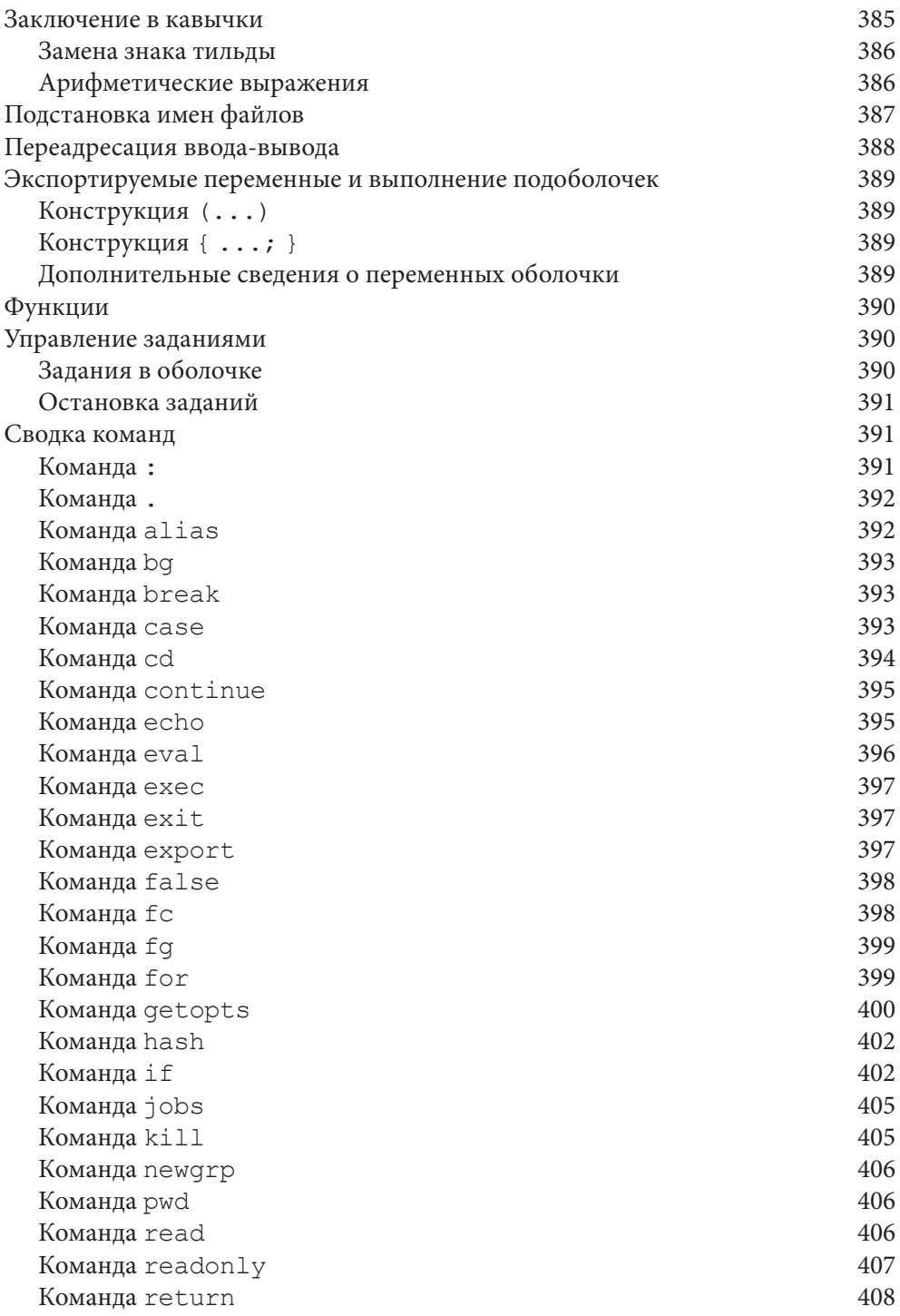

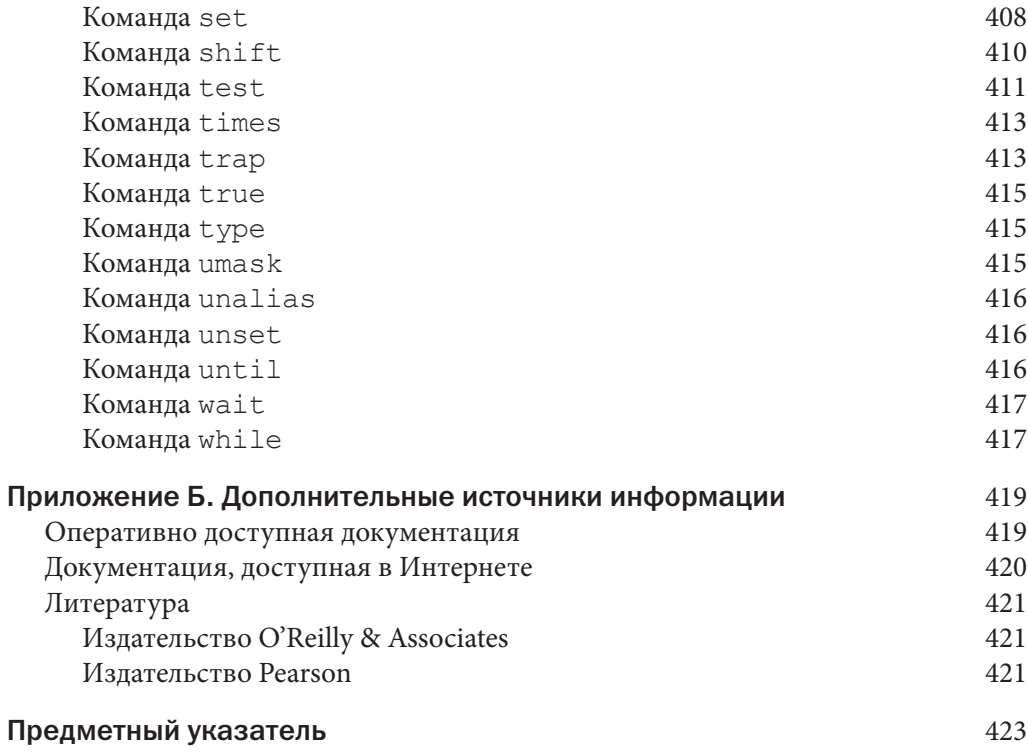

## Передача аргументов

Пользы от программ оболочки станет намного больше, если научиться обрабатывать передаваемые им аргументы. Из материала этой главы вы узнаете, как писать программы, принимающие аргументы в командной строке. Напомним, что в главе 4 был рассмотрен пример однострочной программы run, предназначенной для обработки файла sys.caps по командам tbl, nroff и lp:

```
$ cat run
tbl sys.caps | nroff -mm -Tlp | lp
```
Допустим, с помощью той же самой последовательности команд требуется обработать не только файл sys. caps, но и другие файлы. Для обработки каждого такого файла можно было бы создать отдельную версию программы гип или видоизменить ее таким образом, чтобы иметь возможность указывать имя обрабатываемого файла в командной строке. Такое видоизменение программы run означало бы возможность набрать ее в командной строке следующим образом:

#### run new hire

чтобы указать имя файла new.hire для обработки с помощью данной последовательности команд, или же таким образом:

#### run sys.caps

чтобы указать имя обрабатываемого файла sys.caps.

Всякий раз, когда выполняется программа оболочки, первый ее аргумент сохраняется в специальной переменной оболочки 1, второй аргумент - в переменной оболочки 2 и т.д. (Для большего удобства здесь и далее эти переменные будут обозначаться как \$1, \$2 и т.д., несмотря на то, что знак \$ фактически является частью обозначения ссылки на переменную, а не ее имени.) Эти специальные переменные формально называются позиционными параметрами, поскольку они опираются на позиции значений, указываемых в командной строке и присваиваемых после обычной процедуры обработки содержимого командной строки в оболочке, т.е. переадресации ввода-вывода, подстановки переменных и имен файлов и т.д.

Чтобы программа run принимала имя файла в качестве аргумента, достаточно заменить в ней ссылку на файл sys. caps ссылкой на первый аргумент, набранный в командной строке:

```
$ cat run
tbl $1 | nroff -mm -Tlp | lpŜ.
$ run new.hire
                           Выполнить с именем файла new.hire
                           в качестве аргумента
request id is laserl-24 (standard input)
Š.
```
Всякий раз, когда выполняется программа run, все, что набрано после ее имени в командной строке, сначала сохраняется оболочкой в первом позиционном параметре, а затем передается самой программе. Так, в приведенном выше примере имя файла new.hire сохраняется в этом параметре.

Подстановка позиционных параметров осуществляется таким же образом, как и подстановка других типов переменных. Следовательно, когда оболочка обнаруживает команду

#### $tb1$ \$1

она заменяет ссылку \$1 первым аргументом, которым снабжается программа run (в данном случае это имя файла new.hire).

В качестве еще одного примера ниже приведена программа ison, которая позволяет выяснить, зарегистрирован ли указанный пользователь в системе.

```
$ cat ison
who | grep $1
S who
                      Показать, кто зарегистрирован в системе
root console Jul 7 08:37<br>
barney tty03 Jul 8 12:28<br>
fred tty04 Jul 8 13:40
down<br>
1935<br>
1935<br>
1935<br>
1947<br>
1948<br>
1948<br>
1955<br>
1948<br>
1955<br>
1948<br>
1955<br>
1955
$ ison tony
tony tty19 Jul 8 08:30
$ ison pat
                         Этот пользователь не зарегистрирован в системе
```
### Переменная \$#

Помимо позиционных параметров, в оболочке имеется специальная переменная \$#, принимающая ряд аргументов, набранных в командной строке. Как будет показано в следующей главе, содержимое этой переменной нередко проверяется в программах на правильность количества аргументов, указанных пользователем.

В следующем примере демонстрируется программа args, написанная с единственной с целью — показать, каким образом аргументы передаются программе оболочки. Внимательно проанализируйте каждый результат ее выполнения, чтобы хорошо понимать, как она действует.

```
$ cat args
                          Показать программу
echo $# arguments passed
echo arg 1 = : $1: arg 2 = : $2: arg 3 = : $3:$ args a b c
                         Выполнить программу
3 arguments passed
arg 1 = :a: arg 2 = :b: arg 3 = :c:$ args a b
                        Опробовать программу с другими аргументами
2 arguments passed
arg 1 = :a: arg 2 = :b: arg 3 = ::Неприсвоенные аргументы
                                           оказываются пустыми
$ argsПопробовать выполнить программу
                          без аргументов
0 arguments passed
arg 1 = :: arg 2 = :: arg 3 = ::$ args "a b c"
                         Попробовать указать аргументы в кавычках
1 arguments passed
arg 1 = ia b c: arg 2 = :: arg 3 = ::$1s x*Выяснить имена файлов, начинающихся
                          на букву х
xact
x + ra$~args~x*Попробовать подставить имя файла
2 arguments passed
arg 1 = :xact: arg 2 = :xtra: arg 3 = ::$ my bin=/users/steve/bin
$ args $my bin
                         И подставить переменную
1 arguments passed
arg 1 = :/users/steve/bin: arg 2 = :: arg 3 = ::
$ args $ (cat names) Передать содержимое файла names
7 arguments passed
arg 1 = :Charlie: arg 2 = :Emanuel: arg3 = :Fred:
S
```
Как видите, оболочка обрабатывает содержимое командной строки обычным образом, когда она выполняет написанные для нее программы. Это означает, что, указывая аргументы в своих программах оболочки, можно выгодно воспользоваться такими привычными удобствами, как подстановка имен файлов и переменных.

### Переменная \$\*

Специальная переменная \$\* служит для ссылки на все аргументы, передаваемые программе. Это нередко оказывается удобным в тех программах, которые принимают неопределенное или переменное количество аргументов. Далее будут представлены более практические примеры, а в следующем примере программы демонстрируется применение переменной  $\xi^*$ :

```
$ cat args2
echo $# arguments passed
echo they are :$*:
$ args2 a b c
```
158 Глава 6. Передача аргументов

```
3 arguments passed
they are :a b c:
$ args2 one two
2 arguments passed
they are :one two:
$ args2
0 arguments passed
they are ::
$ args2 *
8 arguments passed
they are :args args2 names nu phonebook stat xact xtra:
\mathsf S
```
## Программа для поиска абонентов в телефонном справочнике

Ниже приведено содержимое файла phonebook из предыдущих примеров.

#### \$ **cat phonebook**

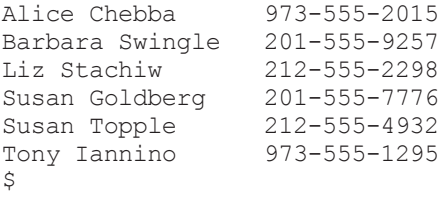

Как известно, найти абонента в этом файле нетрудно по команде grep:

```
$ grep Cheb phonebook
Alice Chebba 973-555-2015
\breve{c}
```
Известно также, что если требуется найти абонента по имени и фамилии, их следует указать в кавычках как единый аргумент:

```
$ grep "Susan T" phonebook
Susan Topple 212-555-4932
\zeta
```
Но было бы неплохо написать отдельную программу оболочки для поиска абонентов в телефонном справочнике. Такая программа может называться lu и должна принимать в качестве своего аргумента имя искомого абонента:

```
$ cat lu
#
# Найти абонента в телефонном справочнике
#
grep $1 phonebook
$
```
Ниже приведены конкретные примеры применения программы lu.

```
$ lu Alice
Alice Chebba 973-555-2015
$ lu Susan
Susan Goldberg 201-555-7776
Susan Topple 212-555-4932
$ lu "Susan T"
grep: can't open T
phonebook:Susan Goldberg 201-555-7776
phonebook:Susan Topple 212-555-4932
\mathcal{S}
```
В последнем из приведенных выше примеров имя и фамилия Susan T были аккуратно заключены в кавычки. В чем же тогда дело? Чтобы выяснить недоразумение, рассмотрим еще раз следующий вызов команды grep из программы lu:

grep \$1 phonebook

Как видите, заключение в кавычки имени и фамилии Susan T приводит к тому, что они передаются программе lu как единый аргумент \$1. Но когда оболочка подставляет его значение из командной строки в самой программе, то команде grep оно фактически передается как *два* аргумента. Этот недостаток можно устранить, заключив в двойные кавычки аргумент \$1 непосредственно в программе lu:

```
$ cat lu
#
# Найти абонента в телефонном справочнике - версия 2
#
grep "$1" phonebook
\tilde{a}
```
Одиночные кавычки в данном случае не подойдут. А теперь попробуем снова выполнить программу lu, как показано ниже.

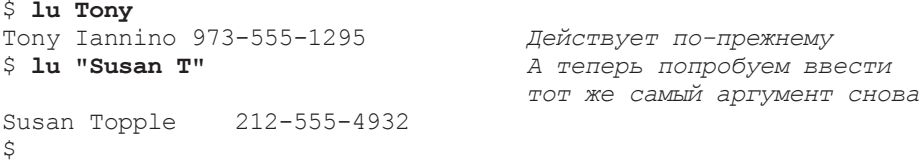

## Программа для ввода абонентов в телефонный справочник

Продолжим разработку программ для обработки файла phonebook. В какойто момент может возникнуть потребность ввести нового абонента в этот файл телефонного справочника, особенно если он невелик. С этой целью напишем приведенную ниже программу add, принимающую два аргумента: имя абонента, вводимого в телефонный справочник, и номер его телефона.

```
S cat add
\pm# Ввести нового абонента в телефонный справочник
Š.
```
И хотя этого не видно, на самом деле аргументы \$1 и \$2 разделяются в приведенной выше команде echo знаком табуляции. Этот знак должен быть указан в кавычках, чтобы воспроизводиться по команде echo, а не "поглощаться" оболочкой. Опробуем новую программу следующим образом:

```
$ add 'Stromboli Pizza' 973-555-9478
$ lu Pizza
                            Проверить, удастся ли найти новую запись
Stromboli Pizza 973-555-9478 Mora что все нормально
$cat phonebook Вывести содержимое телефонного справочника<br>Alice Chebba 973-555-2015
Barbara Swingle 201-555-9257
Liz Stachiw 212-555-2298<br>
Susan Goldberg 201-555-7776<br>
Susan Topple 212-555-4932<br>
Tony Januino 973-555-1295
Stromboli Pizza 973-555-9478
Ŝ.
```
Имя и фамилия Stromboli Pizza были заключены в одиночные кавычки, чтобы оболочка передала их программе add как единый аргумент. (А что бы произошло, если бы имя и фамилия не были заключены в одиночные кавычки?) После программы add в приведенном выше примере была выполнена программа 1и, чтобы выяснить, удастся ли найти новую запись в телефонном справочника, что и было благополучно сделано. А затем была выполнена команда cat, чтобы посмотреть, каким образом теперь выглядит видоизмененный телефонный справочник. Как и предполагалось, в самом его конце появилась новая запись.

К сожалению, новый файл стал неотсортированным. И хотя сортировка содержимого этого файла не оказывает никакого влияния на выполнение программы 1и, тем не менее, она является полезным свойством. С этой целью в программу add можно ввести команду сортировки sort, как показано ниже.

```
$ cat add
#
# Ввести нового абонента в телефонный справочник - версия 2
#
echo "$1 $2" >> phonebook
sort -o phonebook phonebook
$
```
Напомним, что параметр **-o** команды sort определяет место для вывода отсортированного результата. В данном случае это тот же самый входной файл, как показано ниже. Всякий раз, когда в файл phonebook вводится новая запись, его содержимое сортируется снова, чтобы многострочные совпадения с критерием поиска всегда располагались в алфавитном порядке.

```
$ add 'Billy Bach' 201-555-7618
$ cat phonebook
Alice Chebba 973-555-2015
Barbara Swingle 201-555-9257
Billy Bach 201-555-7618
Liz Stachiw 212-555-2298
Stromboli Pizza 973-555-9478
Susan Goldberg 201-555-7776
Susan Topple 212-555-4932
Tony Iannino 973-555-1295
\mathcal{S}
```
## Программа для удаления абонентов из телефонного справочника

Ни один комплект программ, позволяющих искать или вводить абонентов в телефонный справочник, не будет полным без программы удаления абонентов из телефонного справочника. Поэтому напишем программу rem, позволяющую удалить из телефонного справочника абонента по имени, указанному в качестве аргумента в командной строке.

Какой должна быть стратегия разработки такой программы? По существу, из файла требуется удалить строку, содержащую указанное имя абонента, что противоположно совпадению с шаблоном. В данном случае можно воспользоваться параметром **-v** команды grep, поскольку он позволяет сделать именно то, что требуется: вывести из файла все строки, которые *не* совпадают с шаблоном:

```
$ cat rem
#
# Удалить абонента из телефонного справочника
#
grep -v "$1" phonebook > /tmp/phonebook
mv /tmp/phonebook phonebook
\mathsf{\hat{S}}
```
По команде grep с параметром **-v** все строки из файла phonebook, не совпадающие с заданным шаблоном, выводятся в файл /tmp/phonebook. (*Примечание:* каталог /tmp служит в системах Unix для хранения временных файлов и обычно удаляется при перезапуске системы.) А после выполнения команды grep прежний файл phonebook заменяется новым файлом из каталога /tmp. Ниже приведены некоторые примеры применения вновь созданной программы rm.

```
$ rem 'Stromboli Pizza' Удалить эту запись
$ cat phonebook
Alice Chebba 973-555-2015
Barbara Swingle 201-555-9257
Billy Bach 201-555-7618
Liz Stachiw 212-555-2298
Susan Goldberg 201-555-7776
Susan Topple 212-555-4932
Tony Iannino 973-555-1295
$ rem Susan
$ cat phonebook
Alice Chebba 973-555-2015
Barbara Swingle 201-555-9257
Billy Bach 201-555-7618
Liz Stachiw 212-555-2298
Tony Iannino 973-555-1295
$
```
В первом случае из файла phonebook была благополучно удалена запись Stromboli Pizza. Но во втором случае из него были удалены обе записи с именем Susan, поскольку обе они совпали с заданным шаблоном, а это не совсем верно! Чтобы ввести эти записи обратно в файл phonebook, можно воспользоваться программой add следующим образом:

```
$ add 'Susan Goldberg' 201-555-7776
$ add 'Susan Topple' 212-555-4932
$
```
В главе 7 будет показано, как проверять действие прежде, чем выполнять его, чтобы в рассматриваемом здесь примере программы можно было определить факт обнаружения не одной, а нескольких совпадающих записей. Но в программе может, например, возникнуть потребность известить пользователя об обнаружении нескольких совпавших записей вместо слепого их удаления. (Это было бы очень удобно, поскольку в большинстве реализаций команды grep произойдет совпадение со всем, что угодно, если в качестве шаблона передать ей пустую символьную строку. По существу, это привело бы к удалению всего содержимого файла phonebook, что было бы неверно!)

Между прочим, совпавшую запись можно было бы удалить и по команде sed. В таком случае команду grep можно было бы заменить следующей командой:

```
sed "/$1/d" phonebook > /tmp/phonebook
```
чтобы добиться аналогичного результата. Аргумент команды sed необходимо заключить в двойные кавычки, чтобы обеспечить подстановку значения аргумента \$1 и в то же время гарантировать, что оболочка не отреагирует на команду, аналогичную приведенной ниже, где команде sed передаются три, а не два аргумента.

sed /Stromboli Pizza/d phonebook > /tmp/phonebook

#### Конструкция \$ $\{n\}$

Если предоставить программе больше девяти аргументов, то десятый и последующие аргументы (\$10, \$11 и т.д.) окажутся недоступными. И если попытаться получить доступ к десятому аргументу по ссылке \$10, то оболочка фактически подставит значение аргумента \$1, а затем значение 0. Вместо этого следует воспользоваться конструкцией  $\S\{n\}$ . Так, чтобы получить непосредственный доступ к десятому аргументу, следует указать ссылку \${10} в своей программе и так далее для одиннадцатого, двенадцатого и остальных аргументов.

### Команда shift

Эта команда позволяет, по существу, смещать влево позиционные параметры. Если выполнить команду shift, предыдущее значение позиционного параметра \$2 будет присвоено позиционному параметру \$1, а предыдущее значение позиционного параметра \$3 — позиционному параметру \$2 и т.д. В то же время прежнее значение позиционного параметра \$1 будет безвозвратно утрачено.

При выполнении этой команды значение переменной \$#, содержащей количество аргументов, также автоматически уменьшается на единицу, как показано ниже.

```
$ cat tshift
```

```
echo $# $*
shift
echo $# S*shift
echo $# $*
shift
echo $# $*
shift.
echo $# $*
shift
echo $# S*$ tshift a b c d e
5 a b c d e
4 b c d e
3 c d e
2 d e1 \circ\overline{O}Ś
```
Программа для проверки смещения позиционных параметров

Если попытаться выполнить команду shift в отсутствие переменных для смещения (т.е. когда значение переменной \$# уже равно нулю), то оболочка выдаст следующее сообщение об ошибке, хотя его содержимое зависит от конкретной версии оболочки:

prog: shift: bad number

где prog - имя программы, в которой была выполнена команда shift, a bad number — неверное количество аргументов.

Смещение может быть произведено сразу на несколько позиций, если указать их количество при вызове команды shift. Так, выполнение следующей команды:

shift 3

дает такой же результат, как и выполнение подряд трех команд shift без аргументов:

shift shift shift

Команда shift удобна для обработки переменного количества аргументов. Ее практическое применение будет продемонстрировано в главе 8, когда речь пойдет о циклах. А до тех пор достаточно запомнить, что позиционные параметры можно продвигать по цепочке, используя команду shift.